МИНИСТЕРСТВО ОБРАЗОВАНИЯ И НАУКИ РОССИЙСКОЙ ФЕДЕРАЦИИ ФЕДЕРАЛЬНОЕ ГОСУДАРСТВЕННОЕ ОБРАЗОВАТЕЛЬНОЕ УЧРЕЖДЕНИЕ ВЫСШЕГО ПРОФЕССИОНАЛЬНОГО ОБРАЗОВАНИЯ «ДАЛЬНЕВОСТОЧНЫЙ ФЕДЕРАЛЬНЫЙ УНИВЕРСИТЕТ ШКОЛА ПЕДАГОГИКИ»

> Ким В.С. Моделирование электрических цепей

> > Экспериментальные задачи

Уссурийск - 2013

ББК К 40

# Рецензент: к.ф.м.н., доцент Морев И.А.

Ким В.С.

К 40 Моделирование электрических цепей. Учебное пособие. - Уссурийск, 2013. - 125 с.

## ISBN

Учебное пособие посвящено вопросам применения компьютерного моделирования в обучении физике. Приведены необходимые теоретические сведения и практические задания по виртуальным экспериментам с цепями постоянного электрического тока в среде CROCODILE PHYSICS (Разработчик: Crocodile Clips).

ББК

© Ким В.С., 2013 © Филиал ДВФУ в г.Уссурийске, 2013

ISBN

ГЛАВА 1. СИСТЕМА МОДЕЛИРОВАНИЯ «Crocodile Clips 3»

Система моделирования «Crocodile Clips 3» (в дальнейшем Crocclip) позволяет создавать и изучать простые цепи постоянного электрического тока.

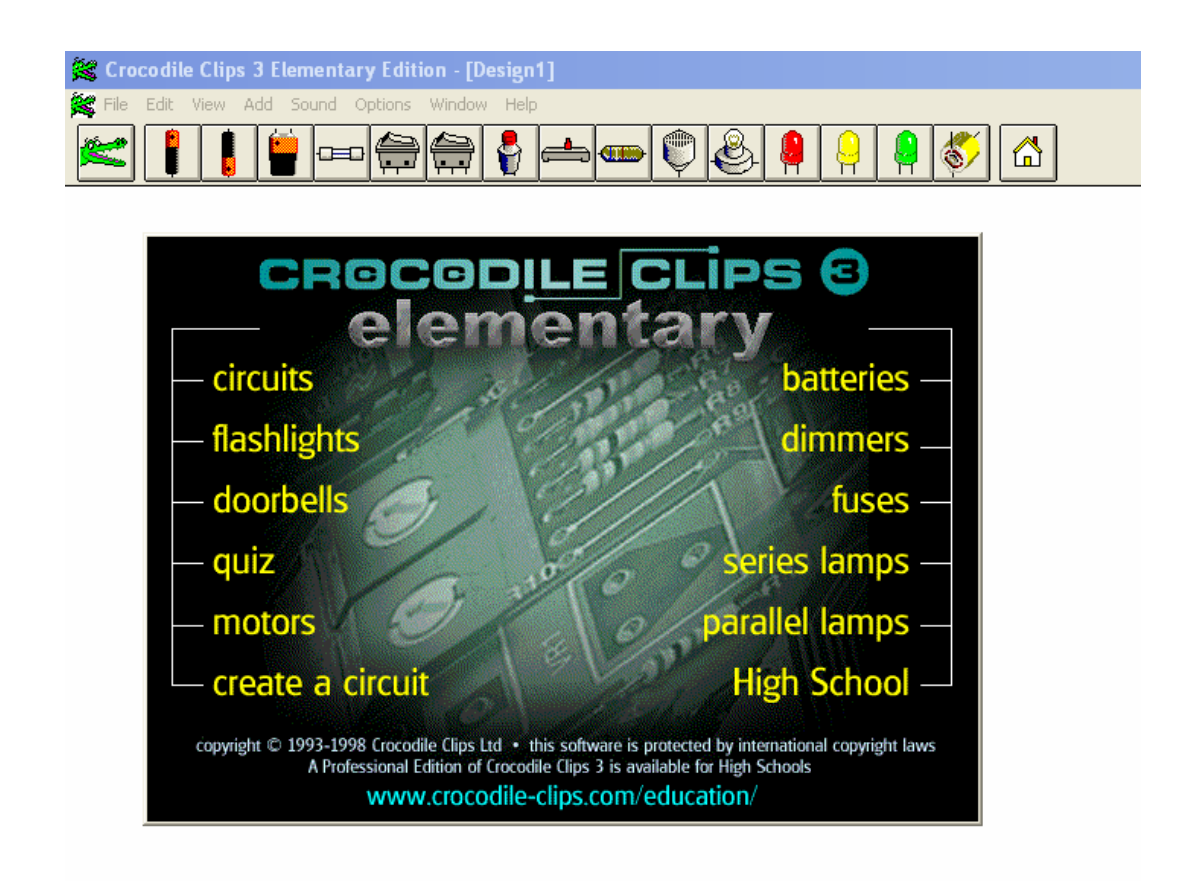

Рис.1. Исходное меню «Crocodile Clips 3».

На рис.1. приведено исходное меню системы моделирования. Это меню позволяет ознакомиться с готовыми образцами некоторых электрических цепей. Для перехода в режим самостоятельного построения электрической цепи надо щелкнуть по пункту меню «create a circuit» или нажать клавишу <ESC> на клавиатуре.

Электрическая цепь состоит из различных элементов. Модели некоторых из этих элементов используются в системе «Crocclip».

## 1.1. Панель управления и элементов Crocclip

На рис.2. приведена панель управления и элементов, к описанию которой мы приступим.

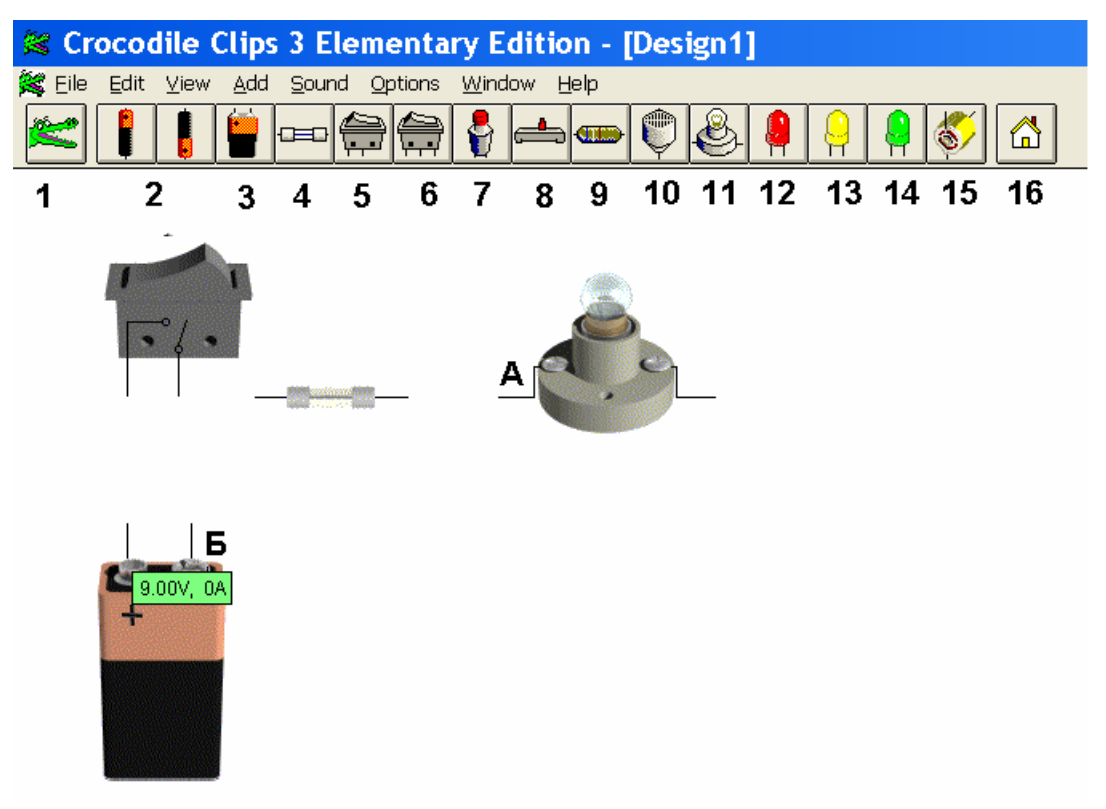

Рис.2. Построение модели фонарика.

Все элементы панели пронумерованы.

1-удаление элементов. Если щелкнуть по этому элементу, то из зеленого он становится серым, а указатель мыши приобретает вид головы крокодила с закрытой пастью. При наведении такого указателя мыши на какой-либо элемент электрической цепи указатель мыши приобретает вид головы крокодила с раскрытой пастью. Если при этом щелкнуть левой кнопкой мыши, то элемент удаляется из схемы.

2-гальванический элемент питания, Е=1.5 В.

3-батарея гальванических элементов, Е=9 В.

4-предохранитель. При протекании через него недопустимо больших токов, предохранитель перегорает – «взрывается» и перестает пропускать электрический ток. Обычно это происходит при коротком замыкании электрической цепи.

5-выключатель. Имеет два контакта и используется для соединения или разъединения двух проводников. Если щелкать по выключателю, то он поочередно переключается из состояния «Включено» в состояние «Включено» и наоборот.

6-переключатель на два положения. В отличие от выключателя переключатель имеет три контакта. Средний контакт поочередно может соединяться с левым или правым контактом. Для чего необходимо щелкать мышкой по переключателю.

7-кнопка. Как и выключатель имеет два контакта. Чтобы замкнуть контакты, надо навести мышь на кнопку и нажать левую кнопку мыши. Пока левая кнопка мыши нажата, контакты замкнуты. Как только левая кнопка мыши будет отпущена, контакты разомкнутся. Таким образом, «кнопка» срабатывает не по щелчку мыши, а по нажатию левой кнопки.

8-реостат. Позволяет изменять силу тока в цепи благодаря изменению своего сопротивления. При нажатой левой кнопки мыши можно двигать красный ползунок реостата вправо-влево, изменяя тем самым, сопротивление реостата. В крайнем левом положении ползунка сопротивление реостата минимально и равно нулю. В крайнем правом положении ползунка сопротивление реостата максимально и равно примерно 100 Ом.

9-сопротивление.

10-зуммер. При прохождении тока издает звуковой сигнал – гудки и щелчки. Если динамики компьютера выключены, то

включение зуммера можно контролировать по появлению частей концентрических окружностей, имитирующих звуковые волны.

11-лампочка. Зажигается при включении. Яркость лампочки зависит от величины проходящего через нее тока.

12,13,14-светодиоды красного, желтого и зеленого цвета. Светодиоды обладают полярностью. Это означает, что сила тока через светодиод зависит от полярности его подключения к источнику питания. При обратном включении сопротивление светодиода бесконечно велико, что эквивалентно разрыву цепи. При прямом включении сопротивление светодиода равно нулю и он начинается светиться, как и лампочка.

15-двигатель. Вал двигателя начинает вращаться при прохождении электрического тока через двигатель.

16-исходное меню.

1.2. Схема электрической цепи.

Перед построением модели электрической цепи полезно начертить ее схему. Для сложной цепи это обязательно условие. В противном случае, практически невозможно будет найти и устранить все неизбежные ошибки.

Схема электрической цепи представляет собой графическое изображение реальной цепи при помощи условных обозначений.

Соединительные проводники условно обозначаются отрезками прямых линий. Соединение проводников обозначается жирной точкой. Если проводники перекрещиваются не соединяясь, то такое пересечение обозначается дугой, либо отсутствием жирной точки, как показано на рис.3.

На рис.3. показаны условно-графические обозначения (УГО) некоторых элементов электрической цепи. Буквенное обозначение

элемента размещено рядом с его УГО. Например, УГО резистора (рис.3. п.9) имеет вид прямоугольника, а буквенное обозначение – буква «R».

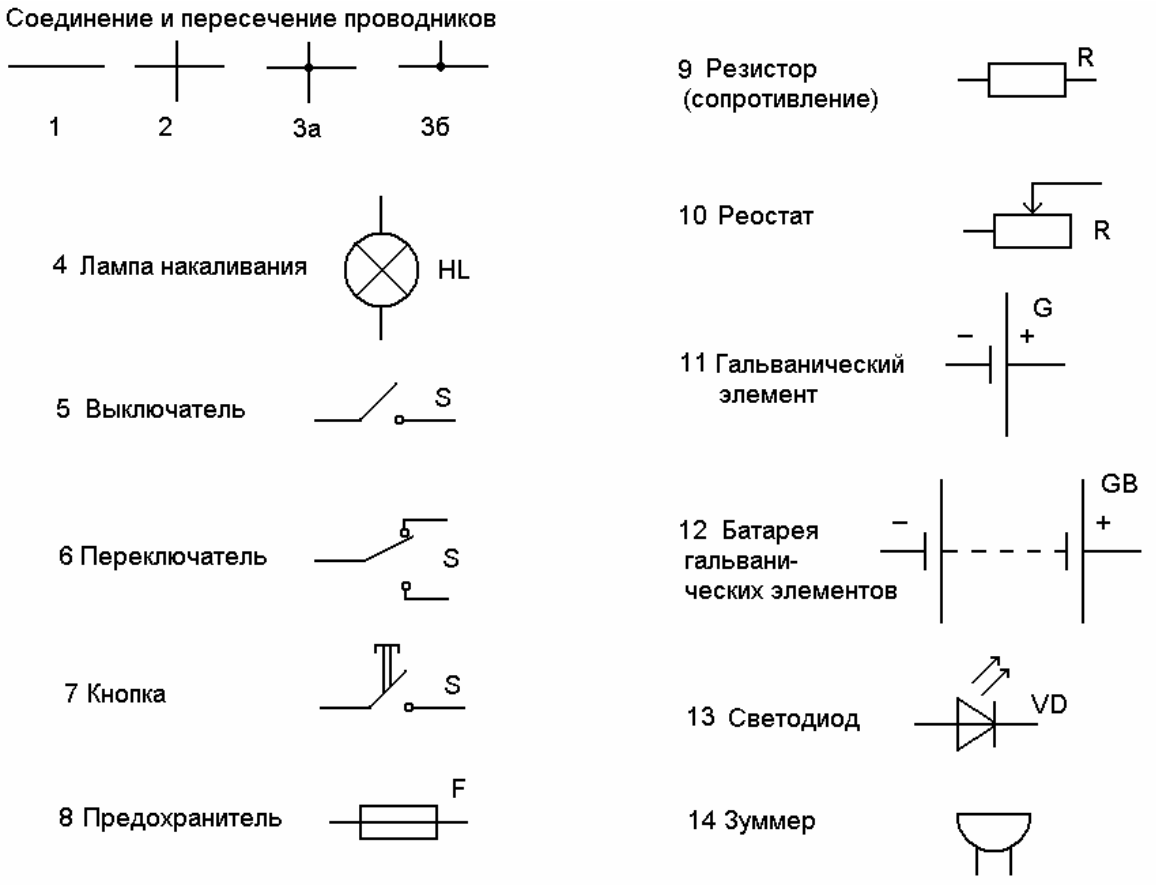

Рис.3. Условно-графические обозначения элементов электрической цепи.

### ГЛАВА 2. ВИРТУАЛЬНЫЕ ЭКСПЕРИМЕНТЫ

В данной главе приведены задания по моделированию в системе CROCCLIP.

#### Задание 2.1. Короткое замыкание

Короткое замыкание является аварийным режимом работы электрической цепи, при котором резко увеличивается сила тока. В реальных электрических цепях это может привести к возгоранию проводов с дальнейшим пожаром. Поэтому, при построении электрической цепи необходимо добиваться отсутствия коротких замыканий. Поскольку короткие замыкания все-таки возникают, либо из-за неисправности элементов цепи, либо из-за ошибок в монтаже, то в электрическую цепь обязательно включают предохранитель.

Предохранитель – это устройство, разрывающее электрическую цепь при возрастании силы тока выше определенного предела, например 10А. Обычно предохранители бывают плавкими, либо биметаллическими. Плавкий предохранитель содержит свинцовую проволочку, которая расплавляется при прохождении большого тока, тем самым разрывая цепь. Плавкие предохранители являются одноразовыми.

Биметаллические предохранители являются многоразовыми устройствами. При возрастании электрического тока, предохранитель разрывает электрическую цепь. Предохранитель можно включить (замкнуть цепь) нажав специальную кнопку.

Построим модель «неправильной» электрической цепи, которая содержит участок с коротким замыканием. Схема электрической цепи приведена на рис.4. Схема содержит три элемента: G – источник питания (гальванический элемент или батарея элементов); F – предохранитель; S – выключатель.

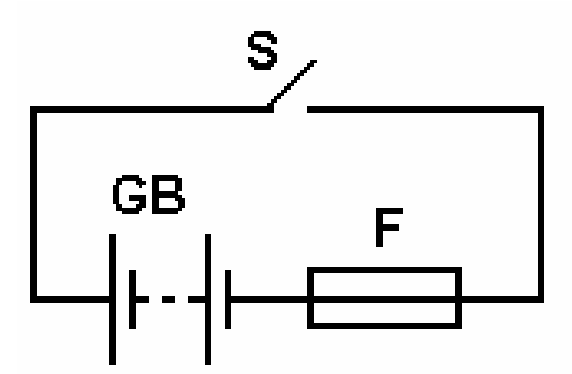

Рис.4. Схема цепи с коротким замыканием.

Руководствуясь схемой, разместим на рабочем поле эти элементы (рис.5). Выключатель должен быть в положении «разомкнуто». Для этого надо щелкнуть по нему. Источник питания G возьмем с E=9 В.

Для соединения элементов между собой необходимо щелкнуть левой кнопкой мыши по одному из контактов элемента. Указатель мыши превратится в колесико, как показано на рис.5.

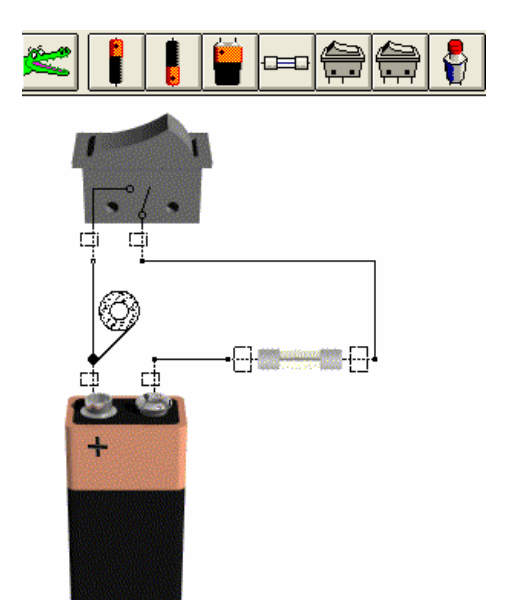

Рис.5. Модель цепи с коротким замыканием.

После этого, необходимо передвинуть мышь к другому контакту. В точках поворота линии следует щелкнуть мышкой. Когда указатель мыши совместится с другим контактом, на нем появится жирная точка. В этот момент нужно щелкнуть мышкой – соединение завершено. Соединительные проводники надо проводить по горизонтали или вертикали, стараясь не допускать перекрещивания линий. Если перекрещивание все же произошло, то не беда, это допустимо. Просто в этом случае труднее анализировать схему, да и выглядит она не очень красиво.

Полностью собранная модель показана на рис.5. Включим ее, для этого щелкнем по выключателю S. Цепь замкнется. Поскольку в цепи короткое замыкание, то предохранитель перегорит «взорвется».

Задание 2.2. Фонарик.

Схема фонарика приведена на рис.6. В реальных фонариках предохранителя нет, но здесь мы его поместили. Фонарик содержит четыре элемента: источник питания GB, предохранитель F, выключатель S, лампочку HL.

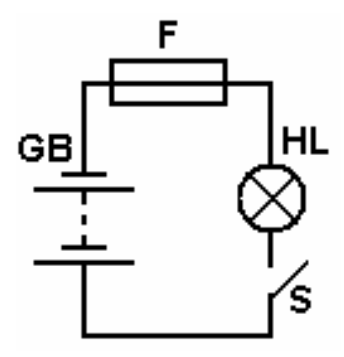

Рис.6. Фонарик.

Руководствуясь схемой, создадим модель фонарика (рис.7).

Щелкнем по выключателю S, цепь замкнется, и лампочка HL зажжется. Щелкнем по выключателю еще раз, цепь разомкнется и лампочка погаснет. Фонарик работает.

Если навести мышку на какой-либо элемент модели, например на лампочку, и подождать немного, то появится зеленая информационная панель (рис.7.), в которой будет указано: 481 *mA*, 4.33 W. Это означает, что через лампочку проходит ток силой 481 *мА* или 0.481 *А*. Мощность, выделяемая на лампочке равна 4.33 *Вт*.

Что еще можно узнать с помощью модели фонарика? Найдем напряжение на лампочке, используя закон Ома для участка цепи.

$$
I=\frac{U}{R}
$$

Где *I* сила тока в участке цепи, *U* - напряжение на участке цепи, *R* – сопротивление участка цепи.

Как известно, мощность *P*, выделяемая на участке цепи равна *P= UI*

Из этой формулы можно найти напряжение

$$
U = \frac{P}{I} = \frac{4.33Bm}{0.481A} = 9B
$$

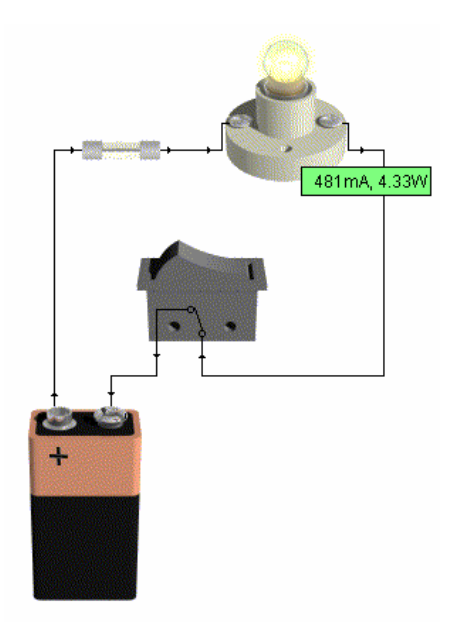

Рис.7. Модель фонарика.

Задание 2.2.1 Найдите (вычислите) сопротивление лампочки.

Задание 2.2.2 Найдите (вычислите) сопротивление лампочки силу тока, мощность, выделяемую на лампочке, если в фонарике будет источник питания с E=1.5 В.

Задание 2.3. Последовательное включение лампочек.

Соберите модель по схеме, показанной на рис.8.

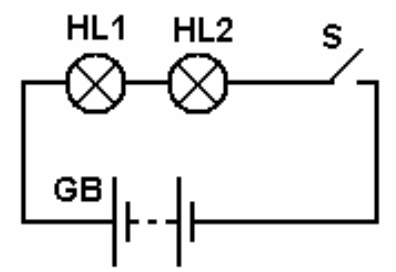

Рис.8. Схема цепи с последовательным соединением лампочек.

Проверьте работу модели (рис.9). Наведите указатель мыши на проводник, например в точке А (рис.9) и подождите немного.

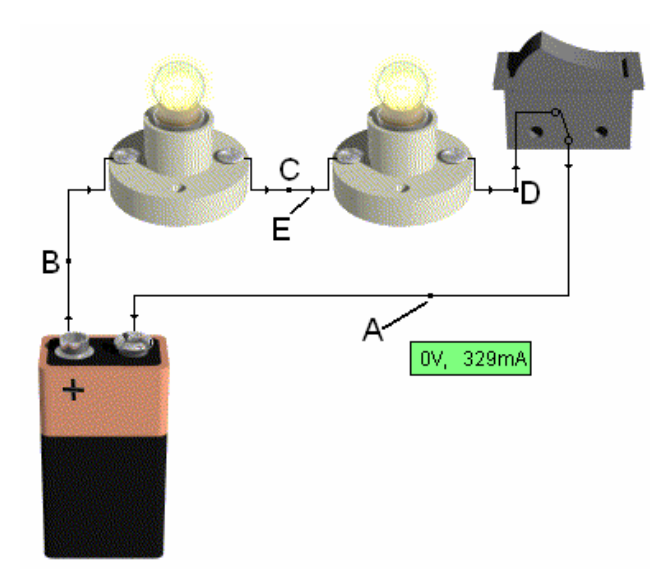

Рис.9. Модель цепи с последовательным соединением лампочек.

Появится информационная панель: 0V, 329 mA. Это означает, что падение напряжения в точке А отсутствует, а сила тока в проводнике в точке А равна 329 мА.

Таким образом, наводя указатель мыши на разные точки модели, мы можем узнать («измерить») электрические параметры цепи в различных точках. Маленькие стрелочки на проводниках (E на рис.9) указывают направление электрического тока. В нашем случае ток направлено от точки C к точке D.

Определите силу тока в точках B,C и D. Сравните силы тока в точках A,B,C,D.

Какой можно сделать вывод?

Определите напряжение на обеих лампочках (на участках BC и CD). Сравните их между собой и с ЭДС источника питания E=9 В. Какой можно сделать вывод?

Задание 2.4. Параллельное включение лампочек.

Соберите модель по схеме, показанной на рис.10.

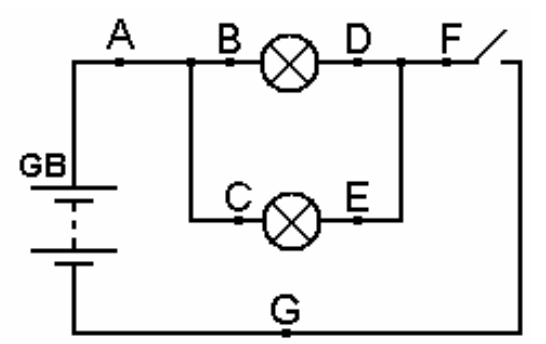

Рис.10. Схема цепи с параллельным соединением лампочек.

Проверьте работу модели (рис.11). Наведите указатель мыши на проводник, например в точке А (рис.9) и подождите немного.

Появится информационная панель: 0V, 329 mA. Это означает, что падение напряжения в точке А отсутствует, а сила тока в проводнике в точке А равна 329 мА.

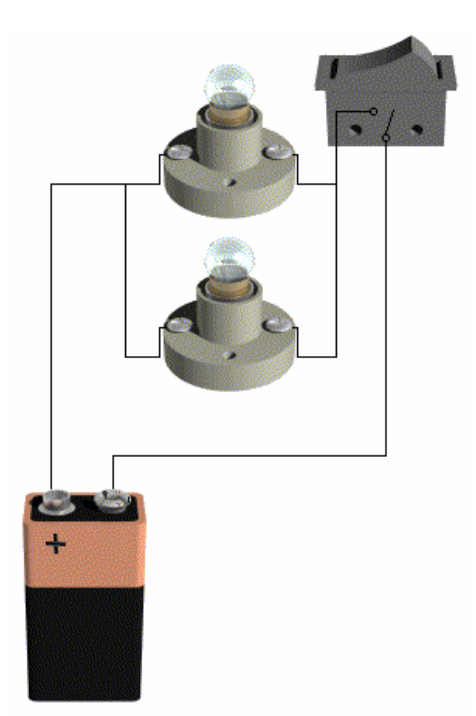

Рис.11. Модель цепи с параллельным соединением лампочек.

Определите силу тока в точках A,B,C,D,E,F,G. Сравните силы тока в этих точках. Какой можно сделать вывод?

Вычислите напряжение на участках BD и CE (на обеих лампочках). Какой можно сделать вывод?

Задание 2.5. Фонарик с двумя выключателями (элемент «И»).

Фонарик имеет не один, а два выключателя. Лампочка зажигается, только если включены оба выключателя.

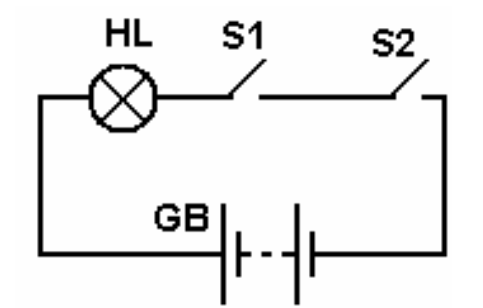

Рис.12. Схема фонарика с двумя выключателями.

Постройте модель такого фонарика и проверьте его работу.

Задание 2.5.1 Найдите (вычислите) сопротивление лампочки силу тока, мощность, выделяемую на лампочке. Сравните с величинами, полученными в задании 2.4.

Задание 2.6. Фонарик с двумя выключателями (элемент «ИЛИ»)

Фонарик имеет не один, а два выключателя. Лампочка зажигается, если включен один любой выключатель, либо оба вместе. Начертите схему фонарика и постройте его модель.

В чем преимущества такого фонарика по сравнению с фонариком с одним выключателем?

Задание 2.7. Фонарик яркий, с двумя лампочками.

Яркость свечения фонарика можно повысить, если использовать две лампочки.

Как надо включить лампочки – последовательно или параллельно?

Начертите схему и постройте модель. Проверьте работу фонарика.

Определите, какой ток будет потребляться от источника питания и какова суммарная мощность тока, потребляемая от источника питания.

Задание 2.8. Фонарик экономичный, с двумя лампочками.

Начертите схему и постройте модель экономичного фонарика с двумя лампочками. При включении фонарика лампочки будут светиться более тускло по сравнению с фонариком на рис.7. Суммарная мощность, выделяемая на обеих лампочках должна быть меньше, чем мощность на лампочке в фонарике на рис.7.

Таким образом, наш фонарик будет светить тускло, но долго, так как от источника питания будет отбираться маленький ток.

Начертите схему фонарика и постройте его модель.

Задание 2.9. Фонарик с регулируемой яркостью.

Начертите схему и постройте модель фонарика с регулируемой яркостью. Ток, потребляемый от источника питания должен регулироваться, вызывая тем самым, изменение яркости свечения лампочки.

Подумайте, при помощи какого элемента электрической цепи можно регулировать силу тока? Начертите схему фонарика и постройте его модель.

Найдите (вычислите) силу тока и напряжение на лампочке при 3-5 различных яркостях (величин силы тока через лампочку).

Постройте график зависимости силы тока через лампочку от напряжения на лампочке.

Какой вид имеет этот график? Как изменяется сила тока при увеличении напряжения – не изменяется, уменьшается, увеличивается?

Попытайтесь построить модель самостоятельно. Если будет трудно, то, в крайнем случае, можно воспользоваться подсказкой на следующих страницах.

Задание 2.10. Фонарик с тремя лампочками, трехрежимный.

Фонарик работает в трех режимах.

Режим-1. Можно включить или выключить одну лампочку. Это нормальный режим. Фонарик светит достаточно ярко и потребляет ток средней величины.

Режим-2. Можно включить или выключить две лампочки. Это режим повышенной яркости. Фонарик потребляет вдвое больший ток по сравнению с режимом-1.

Режим-3. Можно включить или выключить три лампочки. Это режим высокой яркости. Фонарик потребляет втрое больший ток по сравнению с режимом-1.

Фонарик содержит следующие элементы: источник питания, три лампочки, два выключателя.

Начертите схему фонарика и постройте его модель.

Задание 2.11. Фонарик с двумя лампочками, четырехрежимный.

Фонарик работает в четырех режимах.

Режим-1. Можно включить или выключить первую лампочку. Вторая выключена.

Режим-2. Можно включить или выключить вторую лампочку. Первая выключена.

Режим-3. Можно включить или выключить обе лампочки. Лампочки включены параллельно.

Режим-4. Можно включить или выключить обе лампочки. Лампочки включены последовательно.

Фонарик содержит два выключателя,.один переключатель, две лампочки, источник питания.

Задание 2.12. Люстра.

Построить модель люстры из трех ламп. Люстра имеет два выключателя. При замыкании первого выключателя зажигается одна лампа. Далее, при замыкании второго выключателя зажигаются еще две лампы.

Задание 2.13. Автомобиль.

Построить модель электроосвещения автомобиля. У автомобиля 4 лампы: 2-ближнего света и 2 дальнего света. Дальний и ближний свет переключатся переключателем на 2 положения.

2 лампы- стоп-сигнала, который срабатывает от кнопки.

Есть также звуковой сигнал (зуммер) который срабатывает от другой кнопки.

В этом задании вам понадобятся 6 ламп, 1 выключатель, 1 переключатель, 1 предохранитель, 2 кнопки, 1 зуммер, 1 батарея.

Задание 2.14. Свет в «коридоре».

В общежитии имеется длинный коридор, с обоих концов которого имеются двери. Коридор освещается лампой. Построить модель освещения коридора, чтобы человек, входящий в первую

дверь мог включить лампу. Далее, он может пройти весь коридор, выключить лампу и выйти во вторую дверь. Аналогично, человек может сначала войти во вторую дверь включить лампу, пройти коридор, выключить лампу и выйти через первую дверь.